**N o 1 5**

Implementación de un Sistema RV Multiusuario en la División de Estudios para Graduados de la Facultad de Arquitectura y Diseño de la Universidad del Zulia <Resumen> El presente artículo describe la implementación de un sistema RV Multiusuario en los laboratorios de computación del Postgrado de la Facultad de Arquitectura y Diseño de la Universidad del Zulia, Maracaibo, Venezuela, y las consideraciones de tipo técnico y operativo que este proyecto implica para su uso con fines académicos. *<Abstract> The present article describes the implementation of a VR multi-user system, in the computer laboratories of the Graduate School of Architecture and Design in the University of Zulia, Maracaibo, Venezuela, and the technical and operational features that have to be considered in this kind of project.* <Palabras clave> REALIDAD VIRTUAL / MULTIUSUARIO / COMPUTACIÓN / ARQUITECTURA / DOCENCIA *<Key words> VIRTUAL REALITY / MULTI-USER / COMPUTER / ARCHITECTURE / TEACHING Implementation of an RV Multiuser System in the Division of Studies for Graduates of the Architecture and Design Faculty of the University of Zulia* Introducción La cultura de la comunicación en línea que ha originado la Internet y las grandes redes corporativas e institucionales, ha tenido como consecuencia la incorporación progresiva de Javier J. Oliva\* herramientas de comunicación de datos y difusión de la información en las actividades propias de cada especialidad profesional, en los campos de la producción de bienes y la generación de conocimiento. \* Profesor, Arquitecto, Facultad de Arquitectura y Diseño, Universidad del Zulia, Maracaibo, Venezuela.

Laboratorio 1 DEPG. Distribución de Equipos. Fuente: Elaboración propia.

\_\_\_\_\_\_\_\_\_\_\_\_\_\_\_\_\_\_\_\_\_\_\_\_\_\_

El auge del correo electrónico y las facilidades para desarrollar actividades en conjunto con otros usuarios incorporadas a muchos sistemas operativos, programas CAD y de manejo de gráficos, unidos a la consolidación como estándar ISO del VRML97 y más recientemente a la aprobación, de acuerdo con esta misma norma, de los documentos de *Abstract* y las codificaciones XML y VRML del X3D, han originado una nueva forma de tratamiento y manejo de la información gráfica en 3D.

Un ejemplo de ello lo constituyen las comunidades virtuales 3D, en donde los usuarios tienen una representación de su ser físico en la virtualidad mediante el uso de avatares, teniendo incidencia en los aspectos formales y funcionales de las mencionadas comunidades. Este tipo de tecnología está siendo aplicada cada vez más en el campo de la docencia y en procesos de simulación y planificación, debido en gran parte a que en muchos casos el *software* necesario para la visualización, recorrido e interacción virtual es gratuito, libre o de código abierto.

En el ámbito de la Facultad de Arquitectura y Diseño de la Universidad del Zulia (FADLUZ), desde hace unos años se viene trabajando en el área de la Realidad Virtual (RV) a nivel del Pregrado y el Postgrado del Programa de Arquitectura y muy probablemente sea incorporada en un futuro cercano al Programa de Diseño Gráfico. En este contexto, se planteó la implementación de un sistema RV multiusuario en los laboratorios de la Dirección de Estudios para Graduados (DEPG), como una primera instancia, para posteriormente lograr la integración de todos los laboratorios de la FADLUZ.

De esta manera se busca proveer a la institución de una plataforma de visualización y edición, de los mundos virtuales desarrollados por los estudiantes como parte de sus actividades académicas, o por el PDI (Personal Docente y de Investigación) en proyectos docentes o de investigación.

## Configuración existente

Los equipos que integran los laboratorios de la DEPG-FADLUZ, poseen la siguiente configuración:

- Tarjeta Madre: IntelD865PERL
- Procesador: Pentium IV a 3 GHz
- RAM: 1Gb
- Almacenamiento: Disco Duro Western Digital WD8000JB00CRA1

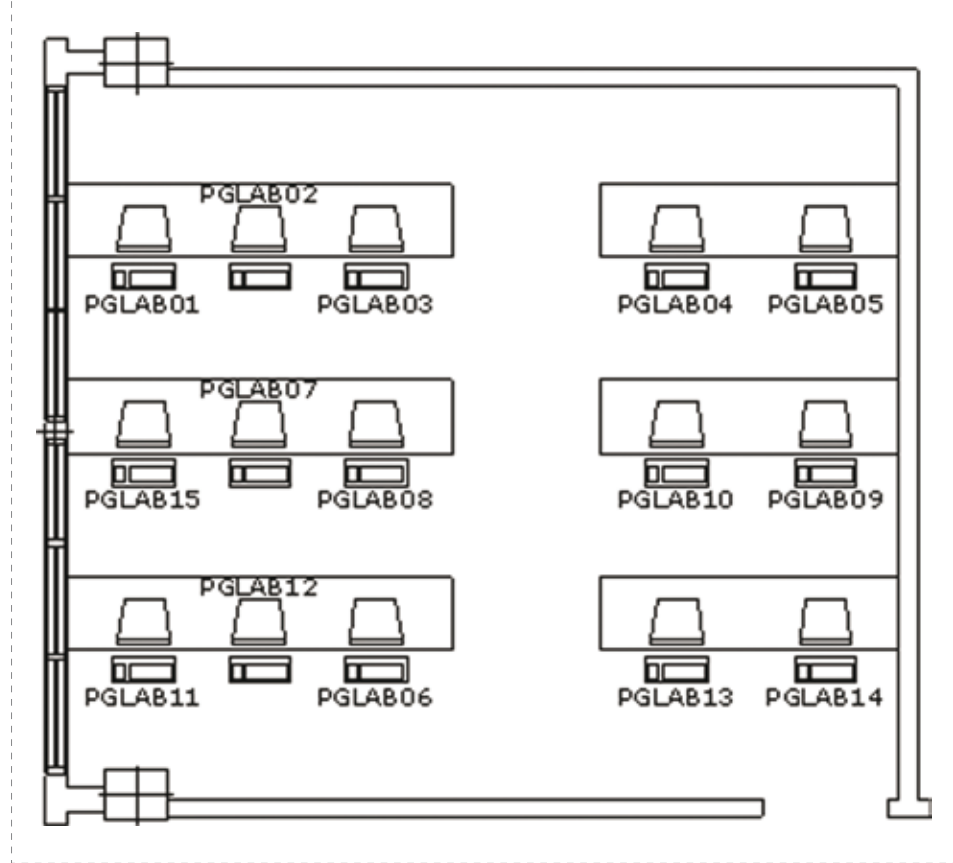

- Video: Nvidia GForce FX57700LE
- Sonido: Soundmax 4XL Integrado
- • Red: Intel Pro/100 Integrado
- Monitor: Samsung SyncMaster 793s
- Mouse, Teclado, Altavoces.
- • Periféricos opcionales: Lentes estereoscópicos X3D y Guantes PO5.
- Sistema Operativo: Windows XP SP2. El servidor de la red utiliza el sistema SuSe 10 con el Samba como protocolo de transferencia de archivos.

Cada laboratorio cuenta con 15 equipos.

# Consideraciones generales y necesidades específicas

Debido a que las instalaciones de los laboratorios son utilizadas de manera intensiva para el dictado de asignaturas del Postgrado y del Pregrado de la FADLUZ, el sistema de programas estructurado debería proveer un entorno de RV multiusuario que no necesitase la modificación de los parámetros

de configuración de la red existente, y al mismo tiempo, mantener en lo posible la estructura de funcionamiento de visualizadores y editores, manejada hasta ese momento en los laboratorios de la DEPG. De igual manera debería permitir la visualización de avatares para facilitar la percepción de la escala de los modelos en VRML, ser capaz de permitir realizar labores básicas de edición de los elementos de ambientación multimedia, y de manejarlos correctamente. Adicionalmente debería poseer una herramienta de *Chat* para la comunicación a distancia, y facilidades para la colocación de los mundos dentro del entorno multiusuario. Otro aspecto muy importante para ser tomado en cuenta es la posibilidad de edición de los archivos de manera interactiva en un ambiente colaborativo a través de la *Intranet*. Y por último, pero no menos importante, darle prioridad al uso de *software* libre o en su defecto de uso gratuito.

pág. 052 · pág. 053

# Criterios de selección de *software*

Los programas AutoCAD 2004 y 3D Max 6 se encuentran instalados en los laboratorios, por lo que serán utilizados para la elaboración <mark>15</mark><br>arquitectura

Pruebas de Software. Fuente: Elaboración propia.

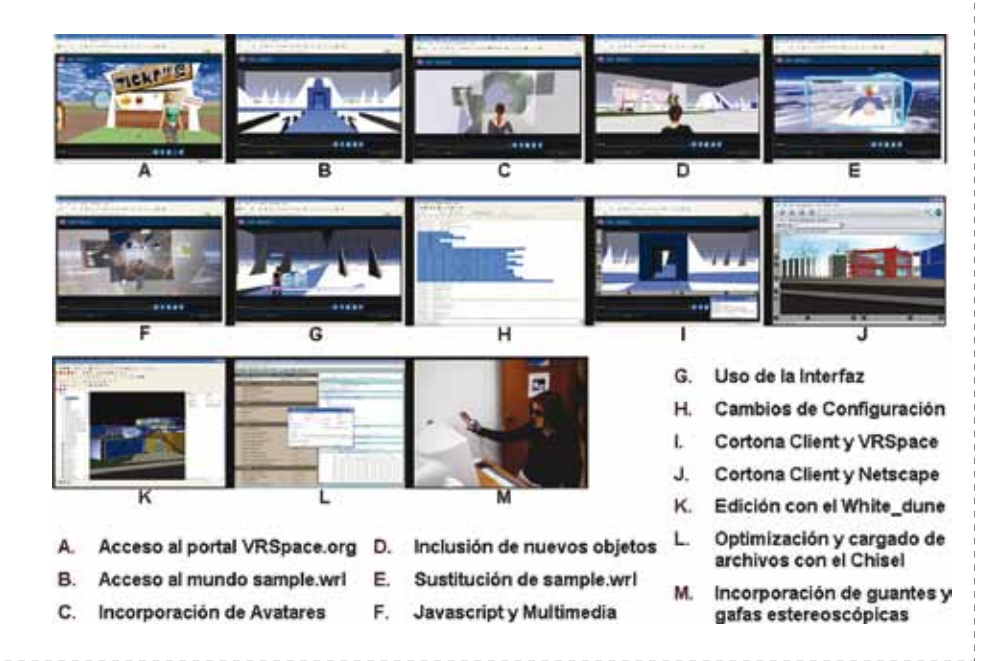

de los modelos tridimensionales y su traducción al VRML97. Por la misma razón se utiliza el Adobe Photoshop 7.0 como editor de imágenes.

Tomando como premisas las consideraciones expuestas en el numeral anterior, y luego de un período de instalación y pruebas del *software* que podría ser utilizado para cubrir cada uno de los aspectos de la creación, edición, ambientación, visualización y recorrido de los mundos virtuales, y los entornos multiusuario existentes, se seleccionaron los siguientes programas:

- • VRSpace (VRSpace.org) como entorno multiusuario. Programa creado bajo licencia GPL (*General Public License*). Permite el acceso al código fuente y la adaptación de su configuración, a necesidades específicas. Necesita de un Entorno de Funcionamiento de Java (JRE) (*Sun Microsystems*), de la Máquina Virtual de *Java* de Microsoft (MJVM) y de un servidor *web*.
- • Blaxxun Contact (*MobileMultiGames*), como visualizador VRML para mundos multiusuarios, por ser el que funciona mejor con el VRSpace según la documentación del programa (VRSpace.org).
- • Cortona Client (*Parallelgraphics*), como visualizador VRML monousuario. Para aprovechar las bondades de su interfaz y la posibilidad de visualización en estéreo utilizando el modo de pantalla completa (*Parallelgraphics*, 2000).
- • Internet Explorer (*Microsoft*) y Netscape 7.0 (*Netscape Communications Corporation*) como *browsers* de *Internet*. Se instalan ambos para poder utilizar el Cortona Client y el Blaxxun Contact al mismo tiempo.
- AvatarStudio2 (Canal Numedia) para la creación de avatares
- • Chisel (*Trapezium Development*) como optimizador de archivos wrl.
- • White\_dune (*S. White* y otros) como editor de mundos en VRML. Aplicación basada en C++, que permite la edición interactiva de los mundos wrl.

En lo referente a los procedimientos de ambientación se incorporan al sistema los programas:

- • Audacity (SourceForge.net) para la edición de sonido.
- CamStudio 2.0 (*RenderSoft*), para la captura de video en pantalla y grabación de recorridos.
- VirtualDub (Avery Lee) para la edición de los videos capturados, opcionalmente el TMPGencoder (*Pegasys*) para la codificación a MPEG.

De no contar con programas propietarios (el caso de la mayoría de los estudiantes de pregrado en sus computadoras personales), pueden ser utilizados programas como el Blender (*Blender Foundation*) para el

modelado 3D, el Crossroads (*Keith Rule*) como traductor al VRML 2.0 y el Gimp (Gimp.org) como editor de imágenes.

Durante las pruebas de *software* se utilizaron también equipos con procesadores *Pentium III* y *Pentium II*, para comprobar el funcionamiento del sistema con equipos con menor capacidad de procesamiento y memoria RAM y de video que los existentes en los laboratorios.

## Instalación de los programas

El IExplorer viene incorporado al sistema operativo por lo que no es necesaria su instalación. Un caso diferente lo constituye la MJVM. Debido a un problema legal entre *Sun Microsystems* y *Microsoft*, por el uso que esta última empresa estaba haciendo de la licencia para la MJVM, el *Windows XP SP2* no incluye esta aplicación, sin embargo aún puede ser descargada desde algunos sitios en la *web*. Para asegurar el correcto funcionamiento del entorno VRSpace, se definió el siguiente orden de instalación de los programas relacionados con éste y con la visualización en VRML.

- Java Development Kit (JDK) o Java Run Time Environment (JRE).
- Versión básica de la MJVM
- Actualización de la MJVM.
- Netscape 7.0 u 8.1
- Blaxxun Contact. No debe ser instalado directamente en línea, sino descargando el archivo de instalación y luego ejecutándolo.
- • Cortona Client 4.2, especificando su instalación solo en el Netscape.
- VRSpace 9.6, mediante el instalador MSI en su versión 10.23 el cual incluye el Tomcat Server 4.1, un JRE y crea la variable JAVA\_HOME como variable de entorno de usuario, por defecto C:\ VRSpace\java.
- • Reinstalar el Blaxxun Contact.

En el caso de los programas White\_dune, VirtualDub y TMPGencoder, sólo es necesario descomprimir los archivos y copiarlos en el disco duro, para luego crear un acceso directo. El resto de los programas puede ser instalado en cualquier orden. En los laboratorios, la primera instalación se realizó en el equipo pglab07 del laboratorio 1.

## Configuración del sistema

Antes de ejecutar por primera vez el VRSpace es necesario desactivar en las opciones avanzadas del IExplorer, el plugin de Java (Sun) y activar por completo la MJVM. En la pestaña de Conexiones del mismo programa, debe ser establecida la no utilización del proxy para direcciones locales. Debido a que el usuario «curso1», que constituye el login utilizado por los alumnos para el acceso a los equipos tiene restricciones de escritura sobre el disco C, fue necesario modificar los permisos otorgados a este usuario, con respecto a la carpeta VRSpace, para permitirle la modificación de los archivos. En cuanto a los usuarios establecidos en la base de datos del VRSpace, se tomó el criterio de utilizar los nombres de los equipos en este caso «pglab01», «pglab02», etc. En el primer equipo en el cual se instaló el conjunto de programas se crearon archivos wrl para las pruebas de funcionamiento, conteniendo figuras primitivas. De acuerdo con la configuración del VRSpace estos elementos se almacenaron en una carpeta llamada pub. Esta carpeta fue copiada a cada uno de los otros equipos del laboratorio 1. Igualmente, se editó la base de datos vrspace.db para otorgar el permiso de modificar los objetos cargados en el mundo multiusuario a todos los usuarios «pglabnn», en donde nn es el número del cada equipo. De otra manera el programa serviría para la simple visualización y no para la edición interactiva. Para facilitar el acceso a los programas, se creó una barra de herramientas llamada VRSPACE\_TB, con los accesos directos correspondientes. Por la misma razón, se crearon en cada equipo dos accesos directos: uno hacia el mundo cargado en el mismo equipo, y otro hacia el mundo virtual multiusuario cargado en la máquina utilizada normalmente por el profesor (pglab06), aunque si los dos servidores (*Tomcat* y *VRSpace*) se encuentran en funcionamiento, todos los equipos pueden ser clientes y servidores de forma simultánea. A continuación dos ejemplos de estos vínculos:

- http://localhost/vrspace/vrspace. jsp?VRSpace.wrl+8500+pglabnn+pglabnn
- http://pglab06/vrspace/vrspace. jsp?VRSpace.wrl+8500+pglabnn+pglabnn

Posteriormente se crearon avatares para que todos los usuarios del laboratorio pudieran tener una representación diferente y se copiaron en la carpeta C:\VRSpace\tomcat\ webapps\ROOT\vrspace2.

En el caso del White\_dune se cambió el IExplorer por el Netscape como programa para la vista previa (opción *Preview Settings*), Componentes definitivos del Sistema. Fuente: Elaboración propia.

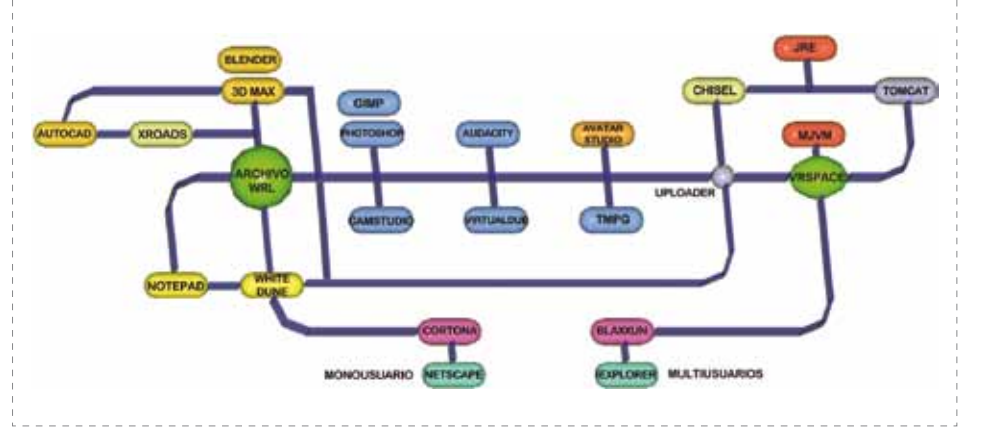

pág. 054 · pág. 055

Pruebas de Funcionamiento. Fuente: Elaboración propia.

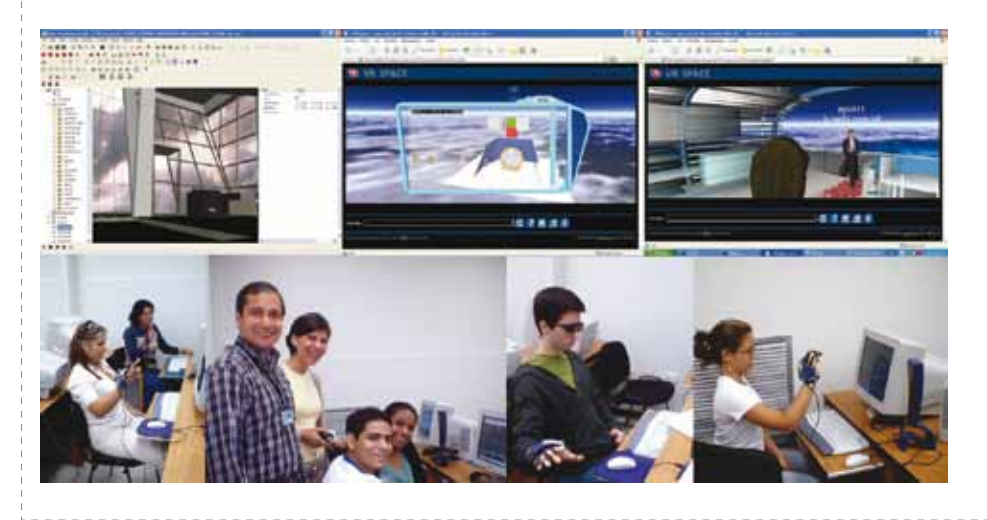

y en la opción *Text/Object Editor Settings*, se establecieron los programas Notepad, Photoshop, Audacity y VirtualDub, para la edición de texto, imágenes, sonidos y videos, respectivamente.

#### Pruebas de funcionamiento

Luego de la instalación y configuración del sistema, se realizó una jornada de pruebas dividida en tres sesiones de 150 minutos de duración. A la primera sesión asistieron estudiantes de la electiva de pregrado «Introducción a la Creación y Visualización de Modelos en VRML» creada por mí en el año 2002, constituyéndose ésta en la primera clase práctica del tema mundos multiusuarios, incluido en la asignatura, que podía ser realizada en las instalaciones de los laboratorios de la FADLUZ. En la segunda sesión estuvieron presentes como grupo de

control, estudiantes de «Introducción a la Computación», que aún no habían manejado programas CAD ni de modelado 3D. Por último, en la tercera sesión se incorporaron estudiantes de la asignatura «Computación Gráfica 1» y voluntarios del Taller Electrónico de Diseño (TED). En esta última sesión se utilizaron los guantes PO5 y los lentes estereoscópicos, y se incluyeron mundos virtuales creados por los estudiantes del TED para ser recorridos y comentados. Luego de finalizar cada sesión se sustituyeron por completo los archivos modificados de manera que cada grupo tuviera siempre el mismo archivo al inicio de su experiencia. Durante todas las sesiones se mantuvo encendido el video *beam* para permitir que los estudiantes pudieran visualizar lo que mostraba el *display* del equipo del profesor, y como sus acciones de edición del mundo virtual eran inmediatamente reflejadas en este último.

# Instalación

# en un servidor *web*

Luego de verificar el correcto funcionamiento de los componentes del sistema RV Multiusuario, se procedió a implementar el VRSpace en el servidor de la Unidad de Documentación de la FADLUZ (UDIFAD), con la colaboración del Ing. Jorge Finol Martínez, coordinador de la Unidad. El equipo es un Compaq ML330 Pentium III a 1.0 Ghz, con 512 Mb de RAM y salida a la *web* a través del servidor del Instituto de Investigaciones de la FADLUZ (IFAD). Utiliza el Tomcat 4.1.12 y ya tenía instalado el JRE y la MJVM. Debido a esto no se realizó la instalación del VRSpace, sino que simplemente se copió la estructura de carpetas en el disco C, moviendo luego la carpeta del módulo cliente hacia la ubicación correspondiente dentro de la carpeta del Tomcat existente y realizando el cambio necesario en el archivo de configuración del VRSpace. En este caso no hacía falta el resto de los programas por lo tanto sólo se instaló el Blaxxun Contact para verificar el funcionamiento. Se cambiaron las opciones de IExplorer descritas anteriormente, y se borró el archivo vrspace.requestlog de la carpeta C.\VRSpace\bin. Luego se procedió a realizar la conexión desde el equipo pglab07 del laboratorio de la DEPG, con resultados positivos. La dirección para acceder desde el exterior es la siguiente:

http://www.150.150.150.2:8080/vrspace/ vrspace.html

Debido a que esta ubicación se encuentra todavía en período de pruebas para solucionar las implicaciones de seguridad, aún no ha sido del todo implementada, pero se espera tenerla en pleno funcionamiento para finales de este año.

#### Conclusiones

- El sistema funciona correctamente en todos los aspectos, por lo que se prevé pueda jugar un papel importante en el futuro desenvolvimiento de las actividades docentes y otro tipo de eventos académicos desarrollados en la FADLUZ.
- Los estudiantes de pregrado de Introducción a la Computación, comprendieron rápidamente los conceptos de coordenadas, ubicación y orientación en el espacio, experimentando

el movimiento y rotación de objetos en el mundo virtual mucho más que sus compañeros de las otras sesiones. Esto podría indicar que el uso del VRML en un sistema interactivo multiusuario, en el cual se manejen estos conceptos de forma no sólo intuitiva sino con valores numéricos, puede resultar muy provechoso desde el punto de vista del desarrollo del razonamiento espacial tridimensional.

- Es necesario que los modelos estudiados posean vistas predefinidas que faciliten el desplazamiento de los usuarios dentro del mundo virtual, de manera que los desplazamientos de los avatares dentro de los mismos, puedan ser coordinados por el profesor durante las sesiones multiusuario.
- • El manejo de los guantes PO5 resultó muy sencillo para todos los participantes, por lo que sería conveniente incluir funciones específicas para éstos dentro de los mundos VRML.
- Las posibilidades de interacción y edición del sistema, permiten la colaboración de varios usuarios en ejercicios de propuestas volumétricas, de usos o recorrido de edificaciones o sectores con importancia significativa en el aspecto formal, espacial, funcional o patrimonial, o bien en reconstrucciones de tipo histórico.
- Luego de su implementación, el sistema RV multiusuario, ha sido incorporado en el Programa de Informática en Arquitectura a manera de demostración en la asignatura de Alternativas de Diseño, y en la electiva de Realidad Virtual, con resultados satisfactorios.
- Adicionalmente se ha utilizado para el estudio de las propuestas de los participantes voluntarios en el Taller Electrónico de Diseño durante el tercer lapso de 2005 y el primero de 2006 en la FADLUZ.
- En cuanto a eventos de carácter académico, se piensa incorporar esta plataforma en la dinámica de correcciones y encuentros del Taller de las Américas 2006, a partir de octubre del presente año.
- • La lista de los sitios *web* desde los cuales puede descargarse el *software* utilizado será colocada en la siguiente dirección http://www.geocities/jvroliva/software

## Bibliografía

- Blaxxun. Fecha desconocida. Welcome to Blaxxun.com. [Documento en línea]. Disponible en: http://blaxxun.com/home/ index.php
- Free Software Foundation. About Us. [Documento en línea 2006]. Disponible en: http://www.fsf. org/about
- Microsoft. Centro de Ayuda y Soporte Técnico. Windows XP. [Programa de Computación]. Microsoft, 2001.
- Microsoft. Microsoft Java Virtual Machine Support. [Documento en línea 2003]. Disponible en: http://www.microsoft.com/mscorp/java
- Oliva, J. Test VRML Multiusuario. [Documento en línea 2005]. Disponible en: http://www. geocities.com/jvroliva
- Parallel Graphics. Release Notes. [Documento en línea 2000]. Disponible en: http://www. parallelgraphics.com/products/cortona/notes
- Proyecto GNU. La Definición de Software Libre. [Documento en línea 2006]. Disponible en: http://www.gnu.org/philosophy/free-sw.es.html
- Proyecto GNU. GNU General Public License. [Documento en línea 2006]. Disponible en: http://www.gnu.org/licenses/gpl
- Scheurich, J. Fecha desconocida. White\_dune graphical VRML97 editor and animation tool. [Documento en línea]. Disponible en: http:// www.csv.ica.uni-stuttgart.de/vrml/dune/index
- SunmicroSystems. Glossary. [Documento en línea 2006]. Disponible en: http://java.sun. com/docs/glossary.html
- vrspace.org. Fecha desconocida. Documentation. [Documento en línea]. Disponible en: http:// www.vrspace.org/index1.html
- Web 3D Consortium. X3D and Related Specifications. [Documento en línea 1997]. Disponible en: http://www.web3d.org/x3d/ specifications/#vrml97
- WilkinsonPC. Microsoft JAVA VM 5.00.3810. [Documento en línea 2005]. Disponible en: http://www.wilkinsonpc.com.co/free/ microsoftjavavm.html